## **COMP 110/401 APPENDIX: JDK INSTALL**

**Instructor: Prasun Dewan (FB 150, dewan@unc.edu)**

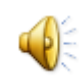

# FIND LATEST JDK FROM HTTP://WWW.ORACLE.COM/TECHNETWORK/JAVA/ JAVASE/DOWNLOADS/INDEX.HTML

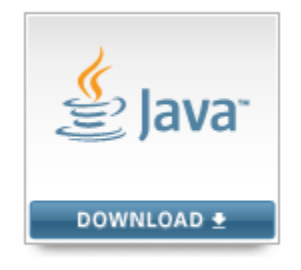

Java Platform (JDK) 7u11

FOLLOW DOWNLOAD LINK: ACCEPT LICENSE AGREEMENT, FIND JDK FOR APPROPRIATE PLATFORM, AND CLICK ON EXE LINK TO DOWNLOAD EXE IN SOME TEMPORARY FOLDER

Java SE Development Kit 7u11

You must accept the Oracle Binary Code License Agreement for Java SE to download this software.

 $\bullet$  Accept License Agreement  $\circ$  Decline License Agreement

Windows x86

88 77 MB

호 jdk-7u11-windows-i586.exe

#### RUN EXE AND CHOOSE JDK FOLDER

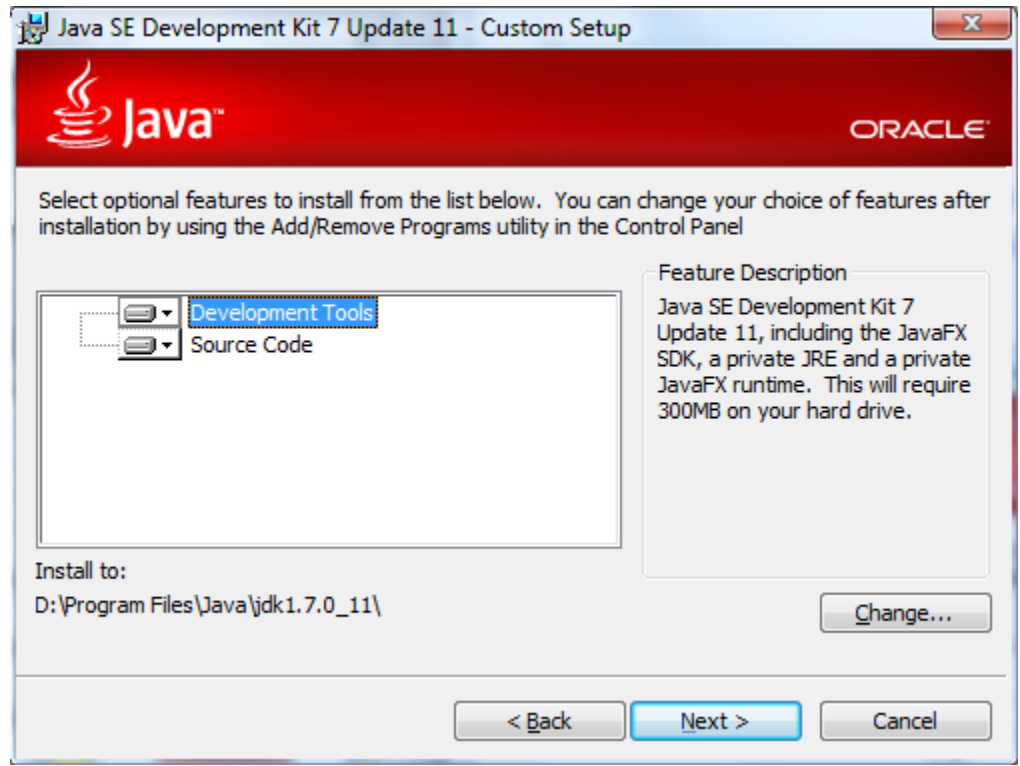

#### CHOOSE JRE FOLDER

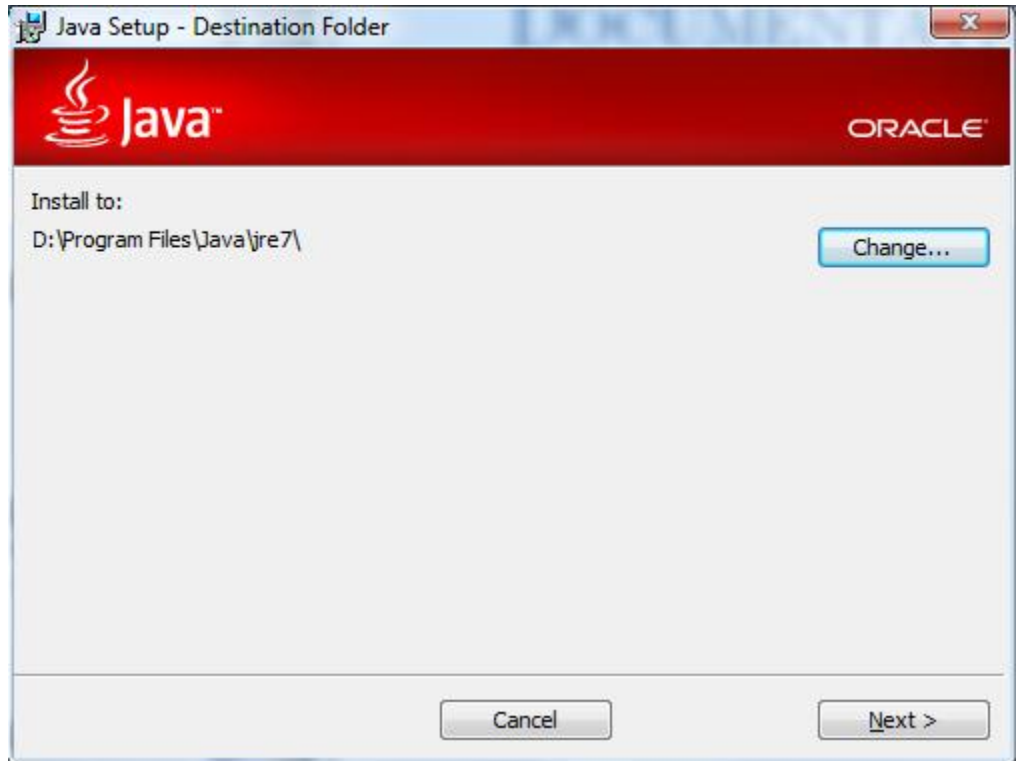

### OPEN BIN SUBFOLDER OF JDK FOLDER AND FIND JAVA AND JAVAC PROGRAMS

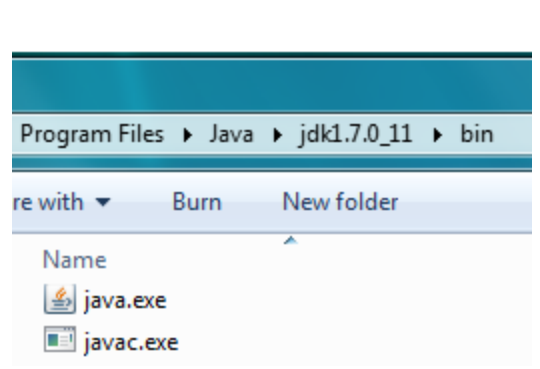

**OPEN COMMAND WINDOW AND CHECK JAVA VERSION (SEE PPT DECK ON HOW TO USE COMMAND INTERPRETER)** 

Microsoft Windows [Version 6.1.7600] Copyright (c) 2009 Microsoft Corporation. All rights reserved.

C:\Users\dewan>java -version<br>java version "1.7.0\_11" Java(IM) SE Runtime Environment (build 1.7.0\_11-b21) Java HotSpot(TM) Client UM (build 23.6-b04, mixed mode, sharing)